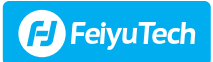

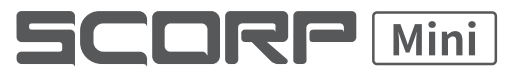

Gimbal ręczny FeiyuTech Scorp F1 mini do smartfonów, kamer sportowych i aparatów bezlusterkowych

Instrukcja obsługi PL  $\sqrt{V1.1}$ 

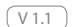

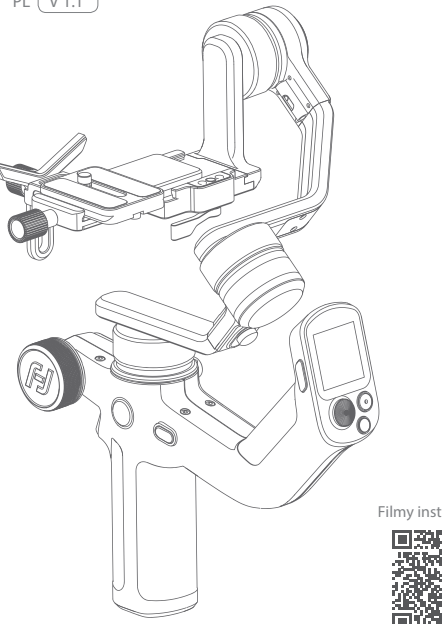

Filmy instruktażowe

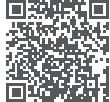

### Spis treści

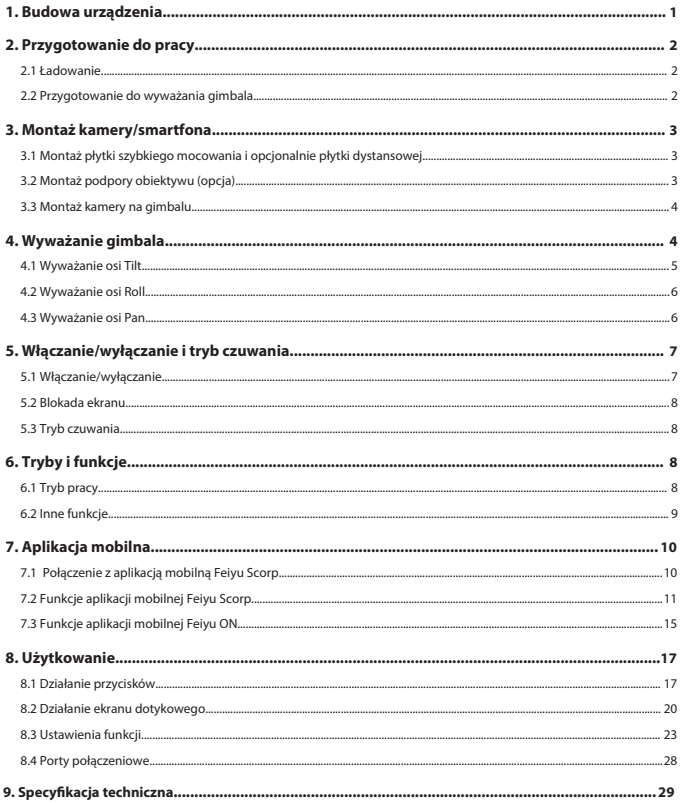

# **Wprowadzenie**

FeiyuTech Scorp F1 mini to nowoczesny gimbal przeznaczony do pracy ze smartfonami, kamerami sportowymi, kompaktami i aparatami bezlusterkowymi. Z powodzeniem zainstalujesz na nim urządzenia o maks. wadze 1200 g.

Dwa uchwyty umożliwiają wygodną realizację ujęć w różnych pozycjach. Kontrola funkcji i trybów pracy może odbywać się za pomocą przycisków i ekranu dotykowego lub z poziomu smartfona. Specjalne pokrętło "Magic Wheel" pozwoli kontrolować zewnętrzny system follow focus (sprzedawany oddzielnie). Automatyczne wyważanie i unikalne tryby pracy ułatwią wygodną pracę z urządzeniem.

Wbudowany akumulator zapewni do 13 h nieprzerwanego działania. W zestawie nie zabrakło też ministatywu, niezbędnych kabli, uchwytu na smartfon i adaptera montażowego GoPro.

# **Filmy instruktażowe**

Filmy instruktażowe obrazujące jak postępować z urządzeniem można obejrzeć na oficjalnej stronie producenta pod adresem www.feiyu-tech.com/play lub kodem QR.

Aby w pełni wykorzystać możliwości jakie daje Scorp F1 mini pobierz i zainstaluj na swoim smartfonie aplikację mobilną **Feiyu Scorp**. Umożliwi Ci ona dostęp do ustawień gimbala, jego zdalną kontrolę i aktualizację oprogramowania. Jeżeli zamierzasz używać gimbala ze smartfonem skorzystaj z aplikacji **Feiyu ON**.

Obie aplikacje dostępne są w sklepie Google Play oraz App Store.

\*Wymagania systemowe Feiyu Scorp: Android 6.0 lub nowszy, iOS 10.0 lub nowszy. \*Wymagania systemowe Feiyu ON: Android 6.0 lub nowszy, iOS 9.0 lub nowszy.

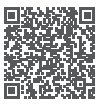

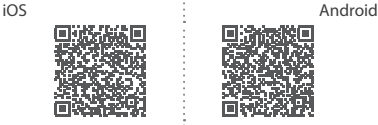

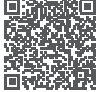

Feiyu SCORP Feiyu ON Feiyu SCORP Feiyu ON

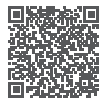

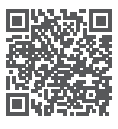

# **1. Budowa urządzenia**

\*Kamera nie jest częścią zestawu

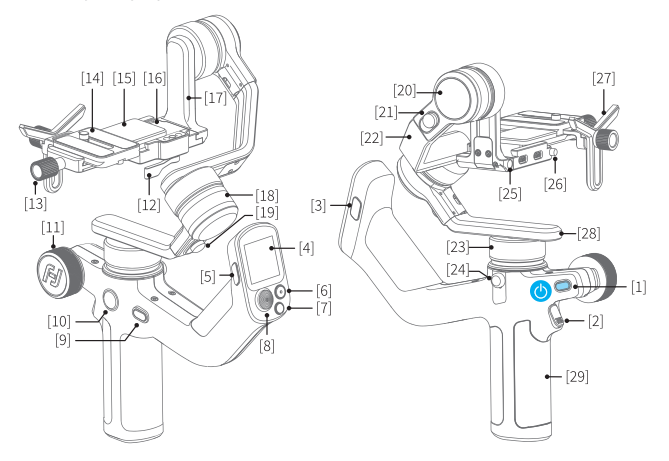

- [1] Włącznik
- [2] Spustowy przycisk funkcyjny
- [3] Przycisk funkcji F2
- [4] Ekran dotykowy
- [5] Przycisk spustu migawki
- [6] Przycisk funkcji f1
- [7] Przycisk trybu pracy
- [8] Joystick
- [9] Przycisk trybu FPV
- [10] Przycisk przełączania funkcji pokrętła
- [11] Pokrętło funkcyjne
- [12] Blokada położenia platformy montażowej
- [13] Blokada bezpieczeństwa płytki szybkiego montażu
- [14] Blokada położenia płytki
- [15] Platforma montażowa
- [16] Szyna położenia platformy montażowej
- [17] Ramię osi Tilt
- [18] Oś Roll
- [19] Blokada ruchu osi Roll
- [20] Oś Tilt
- [21] Blokada ruchu osi Tilt
- [22] Ramię osi Roll
- [23] Ramię osi Pan
- [24] Blokada ruchu osi Pan
- [25] Gwint montażowy wspornika modułu follow focus
- [26] Blokada bezpieczeństwa położenia platformy montażowej
- [27] Podpora obiektywu
- [28] Ramię osi Pan
- [29] Uchwyt

# **2. Przygotowanie do pracy**

### **2.1 Ładowanie**

Całkowicie naładuj akumulator przed pierwszym użyciem. Za pomocą załączonego do zestawu kabla USB – USB-C podłącz urządzenie do zasilacza USB, aby naładować akumulator. Gimbal wspiera technologię szybkiego ładowania ≤ 18 W.

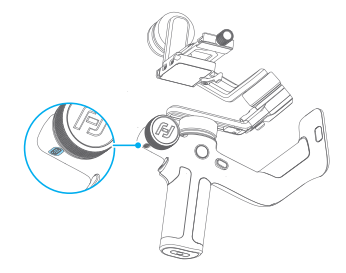

### **2.2 Przygotowanie do wyważania gimbala**

Każda z osi urządzenia wyposażona została w blokadę obrotu. Gimbal domyślnie znajduje się w pozycji ułatwiającej jego przenoszenie i przechowywanie. Ustaw gimbala w pozycji do jego wyważania.

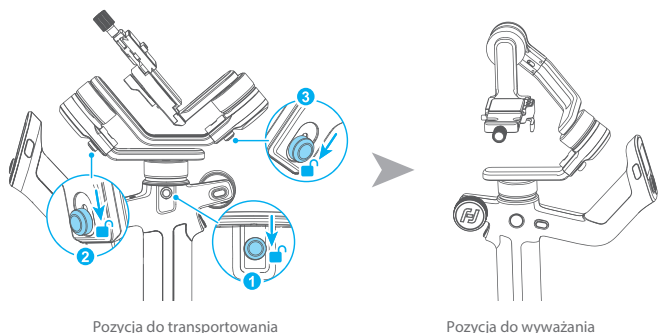

Przymocuj płytę szybkiego montaży do kamery przy pomocy załączonej śruby. Jeżeli kamera lub smartfon nie zostały wyposażone w mocowanie statywowe 1/4" należy zastosować odpowiedni adapter montażowy lub obudowę.

## **3.2 Montaż podpory obiektywu (opcja)**

Zamocuj podporę obiektywu, aby pozbyć się niepożądanych drgań. Podpora powinna bezpośrednio dotykać nieruchomej części obiektywu. Sugerujemy stosowanie podpory podczas korzystania z większych i cięższych obiektywów.

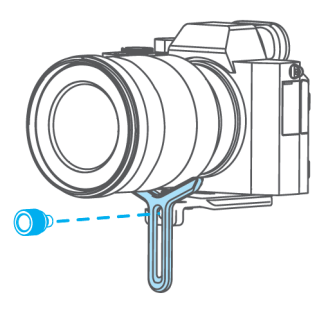

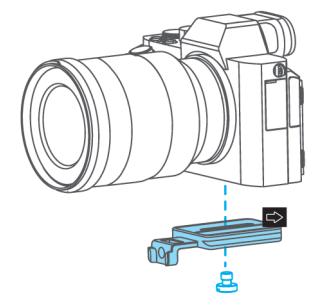

# **3. Montaż kamery/smartfona**

Przed zamontowaniem kamery, upewnij się, że jest ona gotowa do pracy (sprawdź, czy zainstalowany został pożądany obiektyw, akumulator i karta pamięci, oraz czy dekielek obiektywu jest zdjęty). Wykonaj wszystkie czynności opisane w punkcie 2 i **ustaw gimbal w pozycji wyważania**.

Przed zamontowaniem kamery upewnij się, że gimbal jest wyłączony lub znajduje się w trybie uśpienia.

# **3.1 Montaż płytki szybkiego mocowania i opcjonalnie płytki dystansowej**

### **3.3 Montaż kamery na gimbalu**

Zwolnij blokadę mocowania płytki szybkiego montażu (1), Umieść płytkę z przykręconą kamerą w adapterze montażowym na platformie gimbala 2, tak jak pokazano na obrazku poniżej. Zabezpiecz położenie płytki przekręcając dźwignię blokady.

Zalecane jest, aby kamera znajdowała się jak najbliżej silnika osi Tilt gimbala. Zwolnij blokadę położenia platformy montażowej 3. dostosuj położenie kamery przesuwając platformę w lewo lub w prawo. Zabezpiecz położenie platformy przesuwając dźwignię blokady 3.

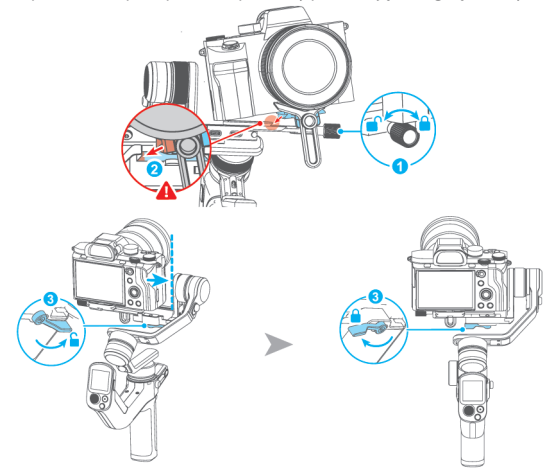

## **4. Wyważanie gimbala**

Aby uzyskać najlepsze efekty podczas pracy z gimbalem należy go prawidłowo wyważyć. Dobrze wyważony gimbal pracować będzie płynnie, a jego akumulatory starczą na dłuższy czas.

Upewnij się, że kamera jest przygotowana do pracy, a gimbal jest wyłączony lub znajduje się w trybie uśpienia. **W pierwszej kolejności sugerujemy przytrzymanie kamery obiektywem do góry i ostrożne ustalenie jej punktu ciężkości na osi Tilt.**

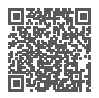

Filmy instruktażowe

### **4.1 Wyważanie osi Tilt**

### **4.1.1 Dobór długości ramienia osi Tilt**

a. Zwolnij blokade ruchu osi Tilt  $\overline{0}$  i poluzuj pokretło blokady długości osi Tilt 2.

b. Skieruj kamerę obiektywem ku górze i sprawdź w którą stronę przechyla się obiektyw.

c. Jeżeli obiektyw przechyla się którąś ze stron oznacza to, że środek ciężkości znajduje się po tej stronie osi. Skróć, lub wydłuż ramie (3), aby przesunąć środek ciężkości bliżej osi. Ustal położenie, w którym kamera pozostaje skierowana obiektywem ku górze.

d. Zabezpiecz ustawienia dokręcając pokrętło blokady długości osi Tilt 2.

### **4.1.2 Ustalenie położenia kamery na platformie montażowej**

a. Skieruj kamerę obiektywem do przodu i sprawdź w którą stronę przechyla się obiektyw.

b. Jeżeli obiektyw przechyla się którąś ze stron oznacza to że środek ciężkości znajduje się po tej stronie osi. Poluzuj pokrętło blokady położenia płytki $\Omega$  i przesuń kamerę w przód lub w tył na platformie montażowej, aby przybliżyć środek ciężkości do osi. Ustal położenie, w którym kamera pozostaje skierowana obiektywem do przodu.

c. Zabezpiecz ustawienia dokręcając pokrętło blokady położenia płytki montażowej (1).

Oś Tilt jest poprawnie wyważona, kiedy kamera ustawiona pod kątem 45° pozostaje w ustalonej pozycji.

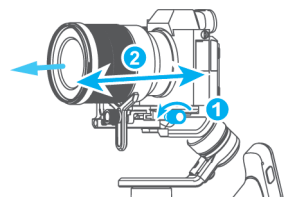

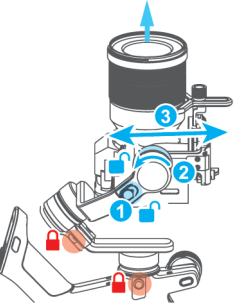

### **4.2 Wyważanie osi Roll**

a. Zwolnij blokadę ruchu osi Roll  $\Omega$  i sprawdź w którą stronę przechyla się obiektyw.

b. Jeżeli kamera przechyla się którąś ze stron oznacza to że środek ciężkości znajduje się po tej stronie osi. Poluzuj pokrętło blokady długości osi Roll 2. Skróć, lub wydłuż ramie 3 , aby przesunąć środek ciężkości bliżej osi. Ustal położenie ramienia, w którym kamera pozostaje stabilnie w ustalonej pozycji.

c. Zabezpiecz ustawienia dokręcając pokrętło blokady długości osi Roll $(2)$ .

Oś Roll jest poprawnie wyważona, kiedy kamera pozostaje stabilnie w ustalonej pozycji horyzontalnej.

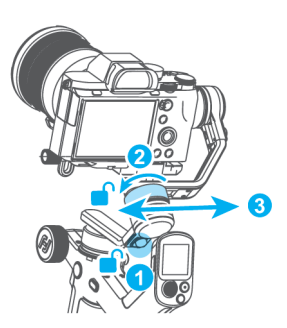

### **4.3 Wyważanie osi Pan**

a) Zwolnij blokadę ruchu osi Pan  $\overline{10}$ , trzymając za uchwyt ustaw gimbal w pozycji horyzontalnej, tak jak pokazano na rysunku obok.

b) Jeżeli kamera przechyla się którąś ze stron oznacza to, że środek ciężkości znajduje się po

tej stronie osi. Poluzuj pokrętło blokady długości osi Pan $\mathcal D$ . Skróć, lub wydłuż ramie 3, aby przesunąć środek ciężkości bliżej osi. Ustal położenie ramienia, w którym kamera pozostaje stabilnie w ustalonej pozycji.

c) Zabezpiecz ustawienia dokręcając pokrętło blokady długości osi Pan 2.

Oś Pan jest poprawnie wyważona, kiedy kamera pozostaje stabilnie w ustalonej pozycji horyzontalnej.

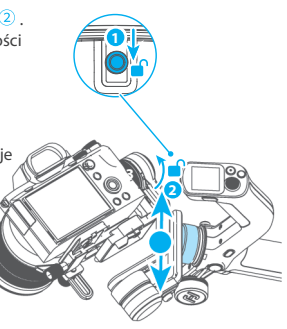

# **5. Włączanie/wyłączanie i tryb czuwania**

### **5.1 Włączanie/wyłączanie**

Przed uruchomieniem gimbala upewnij się, że został on wyważony, a blokady ruchu wszystkich osi zostały zwolnione.

Jeżeli któraś z blokad osi nie została zwolniona gimbal automatycznie przejdzie do trybu uśpienia, aby uniknąć uszkodzenia. Naciśnij włącznik, aby wybudzić urządzenie po zwolnieniu blokad wszystkich osi.

**Uwaga:** Ustaw moc silników zaraz po pierwszym uruchomieniu lub po zmianie kamery/obiektywu

Aby włączyć/wyłączyć urządzenie naciśnij i przytrzymaj włącznik do momentu usłyszenia sygnału dźwiękowego.

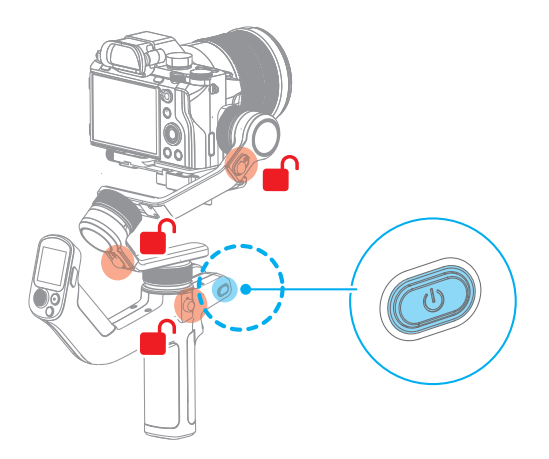

### **5.2 Blokada ekranu**

**Blokowanie ekranu dotykowego:** Naciśnij przycisk funkcyjny F2.

**Odblokowywanie ekranu dotykowego:** Naciśnij przycisk funkcyjny F2 ponownie.

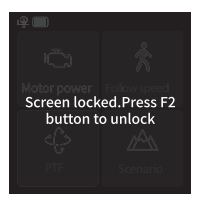

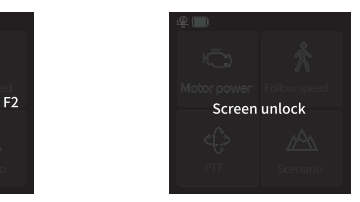

Ekran zablokowany Ekran odblokowany

### **5.3 Tryb czuwania**

**Tryb czuwania:** Naciśnij włącznik dwukrotnie, aby przejść do trybu czuwania.

**Wybudzanie z trybu czuwania:** W trybie czuwania naciśnij na ikonę (3 , aby wybudzić urządzenie.

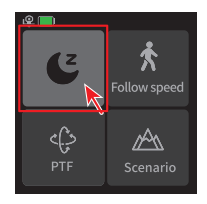

# **6. Tryby i funkcje**

### **6.1 Tryb pracy**

#### ➀ **PF Tryb panoramowania (domyślny)**

Ruch kamery w osiach Roll i Tilt jest zablokowany. Kamera płynnie podażą za ruchami operatora w lewo i w prawo.

### ➁ **PTF Tryb śledzenia**

Ruch kamery w osi Roll jest zablokowany. Kamera płynnie podażą za ruchami operatora w lewo i w prawo oraz w górę i w dół.

### ➂ **FPV Tryb śledz enia wieloosiowego**

Kamera płynnie podażą za ruchami operatora we wszystkich kierunkach.

### ➃ **Lock**

Tryb blokady - Ruch kamery we wszystkich osiach jest zablokowany. Kamera skierowana jest w stałym kierunku.

### ➄ **FFW**

Tryb szybkiego śledzenia - Kamery szybko podażą za ruchami operatora we wszystkich kierunkach.

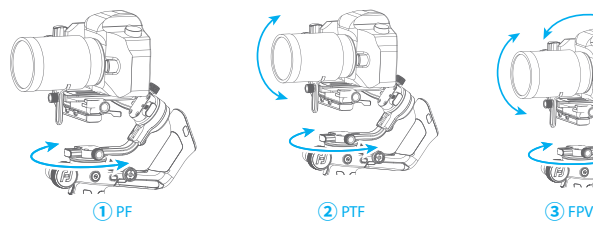

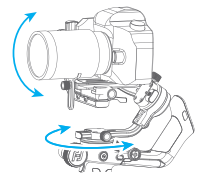

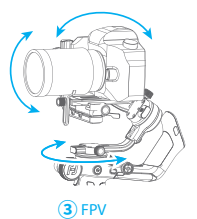

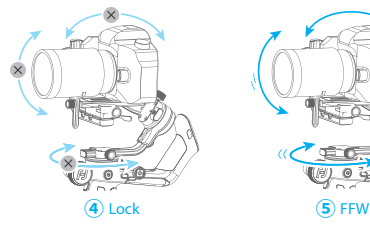

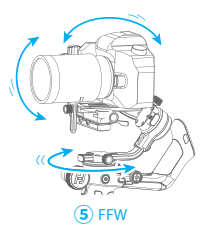

# **6.2 Inne funkcje**

### **Rotacja 360**

Funkcja umożliwia zaprogramowanie obrotu wokół osi obiektywu kamery. Użytkownik może dostosować prędkość oraz kierunek obrotu kamery.

### **Tryb wertykalny**

Gimbal umożliwia pracę kamery w pozycji pionowej oraz poziomej.

### **Tryb selfie**

Funkcja umożliwia obrócenie kamery przodem do operatora.

#### **Autopanorama**

Funkcja autopanoramy umożliwia zaprogramowanie ruchu kamery pomiędzy wybranymi pozyciami. Pozwala tworzyć wspaniałe filmy poklatkowe.

#### **Ręczne ustawiane pozycji**

Gimbal umożliwia ręczne ustawienie pozycji aparatu w trybie panoramowania, śledzenia i blokady.

# **7. Aplikacja mobilna**

### **Aplikacje mobilne Feiyu Scorp oraz Feiyu ON**

Aby w pełni wykorzystać możliwości jakie daje Scorp F1 mini pobierz i zainstaluj na swoim smartfonie aplikację mobilną **Feiyu Scorp**. Umożliwi Ci ona dostęp do ustawień gimbala, jego zdalną kontrolę i aktualizację oprogramowania. Jeżeli zamierzasz używać gimbala ze smartfonem skorzystaj z aplikacji **Feiyu ON**.

Obie aplikacje dostępne są w sklepie Google Play oraz App Store.

\*Wymagania systemowe Feiyu Scorp: Android 6.0 lub nowszy, iOS 10.0 lub nowszy. \*Wymagania systemowe Feiyu ON: Android 6.0 lub nowszy, iOS 9.0 lub nowszy.

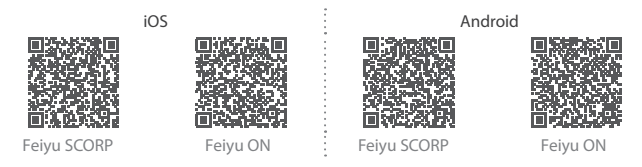

### **7.1 Połączenie z aplikacją mobilną Feiyu Scorp**

(1) Uruchom gimbala.

(2) Uruchom Bluetooth i aplikację **Feiyu Scorp** na swoim smartfonie.

Po udanym połączeniu aplikacja umożliwi zdalne sterowanie ruchami gimbala, zmianę ustawień oraz parametrów pracy urządzenia.

### **7.2 Połączenie z aplikacją mobilną Feiyu ON**

(1) Uruchom gimbala.

(2) Włącz Bluetooth telefonu i uruchom aplikację Feiyu ON. Aplikacja rozpocznie wyszukiwanie dostępnych urządzeń. Postępuj zgodnie z komunikatami wyświetlanymi przez aplikację.

Po udanym połączeniu aplikacja umożliwi nagrywanie filmów, robienie zdjęć oraz zdalne sterowanie ruchami gimbala, zmianę ustawień oraz parametrów pracy urządzenia.

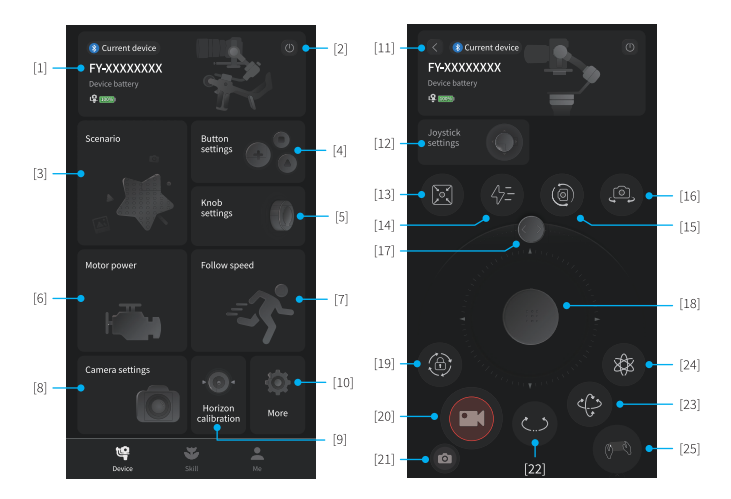

### **7.3 Funkcje aplikacji mobilnej Feiyu Scorp**

#### **[1] Połączenie z gimbalem**

Wyświetla nazwę połączonego gimbala, poziom naładowania jego baterii. Naciśnij, aby przejść do panelu sterowania gimbalem.

Kiedy do smartfona nie jest podłączony żaden gimbal wyświetlony zostanie komunikat sugerujący połączenie.

#### **[2] Zakończ połączenie**

Naciśnij, aby zakończyć połączenie z aktualnym gimbalem.

#### **[3] Scenariusze**

Gimbal oferuje kilka zaprogramowanych ruchów, z których skorzystać można do stworzenia zapierających dech ujęć, takich jak Rotacja 360 (efekt znany z Incepcji) Panorama, Timelapse.

#### **[4] Ustawienia przycisków**

Naciśnij i przytrzymaj przycisk, aby przypisać funkcję. Naciśnij, aby ustawić wartość parametru przypisaną do przycisku A/B.

#### **[5] Ustawienia pokrętła**

Ustaw jaki parametr będzie kontrolowany poprzez ruch pokrętła wielofunkcyjnego. Wybierz ruch osi, ustawianie ostrości lub sterowanie modułem Follow Focus oraz dostosuj parametry kontroli.

#### **[6] Ustawienia mocy silników**

Ustaw moce poszczególnych silników urządzenia ręcznie, lub wykonaj automatyczną kalibracie (zalecane).

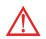

Ustaw moce silników zaraz po pierwszym uruchomieniu urządzania, oraz po każdej zmianie zamontowanej kamery/obiektywu.

#### **[7] Szybkość śledzenia**

Ustaw szybkość śledzenia gimbala oraz martwą strefę. Wybierz jedną z predefiniowanych ustawień Powolna/Umiarkowana/Szybka lun ustaw ją ręcznie.

#### **[8] Ustawienia kamery**

Aplikacja umożliwia zmianę parametrów kamery po połączeniu jej ze smartfonem.

#### **[9] Poziomowanie**

Wypoziomuj urządzenie automatycznie (rekomendowane) lub ustaw poziom manualnie.

#### **[10] Więcej**

Przejdź do ustawień dodatkowych, aby zablokować tryb selfie, sprawdzić firmware urządzenia, przywrócić ustawienia fabryczne, etc.

#### **[11] Powrót**

Naciśnij, aby powrócić do strony głównej.

#### **[12] Ustawienia Joysticka**

Naciśnij, aby ustawić czułość oraz kierunek działania joysticka.

#### **[13] Centrowanie**

Naciśnij, aby wycentrować pozycję kamery.

#### **[14] Tryb szybkiego śledzenia (FFW)**

Naciśnij, aby aktywować tryb szybkiego śledzenia.

#### **[15] Tryb portretowy**

Naciśnij, aby przejść do trybu porterowego (kamera w pozycji wertykalnej).

#### [16] Tryb selfie

Naciśnij, aby przejść do trybu selfie (kamera skierowana w stronę operatora).

#### **[17] Kontrola przechyłu**

Przesuń suwak, aby ustawić przechył kamery w osi Roll.

#### **[18] Wirtualny joystick**

Użyj wirtualnego joysticka do kontroli ruchów ramion gimbala.

#### **[19] Tryb blokady**

Naciśnij, aby przejść do trybu blokady.

#### **[20] Spust migawki**

Naciśnij, aby rozpocząć/zakończyć nagrywanie lub wykonać zdjęcie.

#### **[21] Przełączanie trybu lmowania/fotografowania**

Naciśnij, aby zmienić tryb filmowania/fotografowania.

#### **[22] Tryb panoramowania (PF)**

Naciśnij, aby aktywować tryb panoramowania.

#### **[23] Tryb śledzenia (PTF)**

Naciśnij, aby aktywować tryb śledzenia.

### **[24] Tryb śledzenia wieloosiowego (FPV)**

Naciśnij, aby aktywować tryb śledzenia wieloosiowego.

#### **[25] Tryb sterowania ruchem**

Naciśnij, aby przejść do trybu w którym ramiona gimbala podążają za ruchami smartfona.

### **7.3 Funkcje aplikacji mobilnej Feiyu ON**

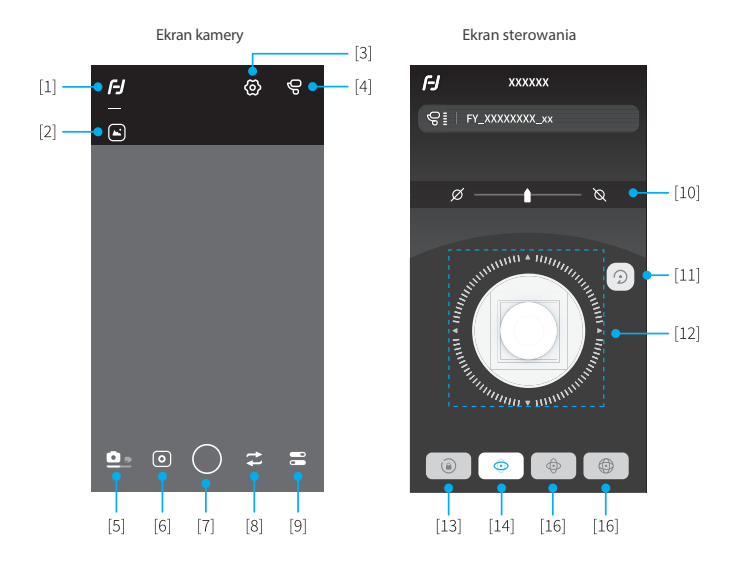

#### **[1] Powrót**

Naciśnij, aby powrócić do poprzedniego menu.

#### **[2] Galeria**

Naciśnij, aby otworzyć galerię multimediów.

#### **[3] Ekran sterowania**

Naciśnij, aby przejść do ekranu sterowania, który umożliwia zdalne sterowanie ruchami gimbala oraz trybami jego pracy.

#### **[4] Informacje o gimbalu**

Naciśnij, aby wyświetlić nazwę połączonego gimbala, poziom naładowania jego baterii lub zaktualizować jego oprogramowanie.

#### **[5] Przełączanie pomiędzy trybem foto i video**

Naciśnij, aby przełączyć pomiędzy trybem fotografowania i filmowania.

#### **[6] Scenariusze**

Gimbal oferuje kilka zaprogramowanych efektów, z których skorzystać można do stworzenia zapierających dech ujęć.

#### **[7] Spust migawki**

Naciśnij, aby rozpocząć/zakończyć nagrywanie lub wykonać zdjęcie.

#### **[8] Przełączanie pomiędzy obiektywami**

Naciśnij, aby przełączyć pomiędzy obiektywem przednim i tylnym smartfona.

#### **[9] Więcej**

Przejdź do dodatkowych funkcji: samowyzwalacza, błysku, lini pomocniczych, filtrów, ustawień sygnałów gestowych i innych.

#### **[10] Kontrola przechyłu**

Przesuń suwak, aby ustawić przechył kamery w osi Roll.

#### **[11] Centrowanie**

Naciśnij, aby wycentrować pozycję kamery.

#### **[12] Wirtualny joystick**

Użyj wirtualnego joysticka do kontroli ruchów ramion gimbala.

#### **[13] Tryb blokady**

Naciśnij, aby przejść do trybu blokady.

#### **[14] Tryb panoramowania (PF)**

Naciśnij, aby aktywować tryb panoramowania.

#### **[15] Tryb śledzenia (PTF)**

Naciśnij, aby aktywować tryb śledzenia.

#### **[16] Tryb śledzenia wieloosiowego (FPV)**

Naciśnij, aby aktywować tryb śledzenia wieloosiowego.

# **8. Użytkowanie**

### **8.1 Działanie przycisków**

### **8.1.1 Włącznik**

**Naciśnij i przytrzymaj:** Włącz/wyłącz urządzenie **Naciśnij:** Wybudź z trybu uśpienia **Naciśnij dwukrotnie:** Przejdź do trybu uśpienia

### **8.1.2 Przycisk trybów**

**Naciśnij**: Przełącz pomiędzy Trybem panoramowania (PT) / Trybem blokady **Naciśnij dwukrotnie:** Przejdź do Trybu śledzenia (PTF)

**Naciśnij trzyukrotnie:** Przejdź do Trybu śledzenia (FPV)

### **8.1.3 Spustowy przycisk funkcyjny**

**Naciśnij dwukrotnie:** Wycentruj kamerę Naciśnij trzykrotnie: Tryb selfie (obrót kamery w stronę operatora)

**Naciśnij i przytrzymaj:** Przejdź do Trybu śledzenia (PTF) (zwolnij przycisk, aby opuścić tryb PTF)

Możesz zmienić działanie przycisku w aplikacji mobilnej.

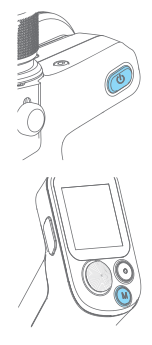

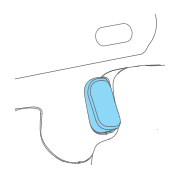

### **8.1.4 Joystick**

**Przesuń:** Kontroluj ruchy ramion gimbala.

#### **8.1.5 Przycisk spustu migawki\***

**Naciśnij do połowy:** Ostrzenie **Naciśnij (do końca):** Rozpocznij/zakończ nagrywanie **Naciśnij i przytrzymaj:** Zrób zdjęcie

### **8.1.6 Przycisk trybu FPV**

**Naciśnij:** Włącz/wyłącz tryb śledzenia wieloosiowego

### **8.1.7 Przycisk funkcyjny F1**

**Naciśnij dwukrotnie:** Przejdź do układu wertykalnego/horyzontalnego

### **8.1.8 Przycisk funkcyjny F2**

**Naciśnij:** (1) Zablokuj/odblokuj ekran dotykowy (na stronie głównej) (2) Powróć do strony głównej (na dowolnej innej stronie menu)

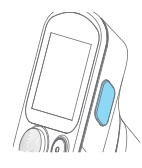

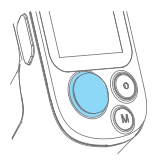

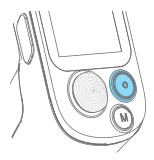

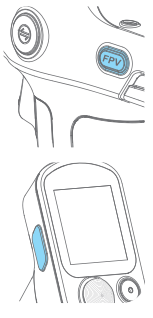

### **8.1.9 Przycisk zmiany funkcji pokrętła**

**Naciśnij:** Zmień oś kontrolowaną przez obrót pokrętła (Tilt/Pan/Roll)

**Naciśnij i przytrzymaj:** Zmień funkcje pokrętła (Kontrola osi gimbala / Sterowanie płaszczycną ostrości / sterowanie silnikiem Follow Focus)

### **8.1.10 Pokrętło wielofunkcyjne**

### **Obróć:**

- (1) Kontroluj ruch osi Roll, Tilt lub Pan.
- (2) Kontroluj płaszczyznę ostrości\*
- (3) Kontroluj moduł Follow Focus
- (4) Dostosuj wartość parametru wybranego w menu gimbala

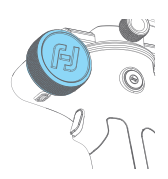

Możesz przypisać aktualnie ustawioną funkcję jako opcję (1), (2) lub (3) poprzez naciśnięcie i przytrzymanie przycisku zmiany funkcji pokrętła, lub w menu urządzenia.

\*Wymagane jest połączenie z kamerą. Lista kompatybilnych urządzeń dostępna na stronie producenta: https://www.feiyu-tech.com/feiyu-scorp/

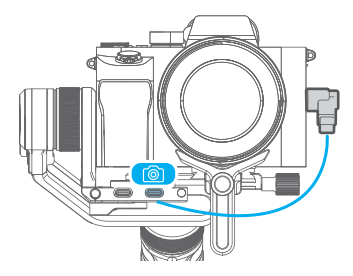

Połączenie kamery z gimbalem za pomocą kabla spustowego.

### **8.2 Działanie ekranu dotykowego**

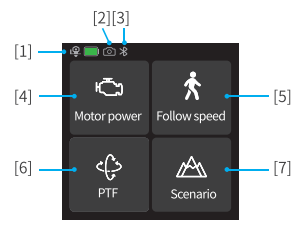

Strona główna menu

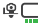

#### **[1] Aktualny stan akumulatora**

Pokazuje aktualny stan naładowania akumulatora.

#### டி **[2] Połączenie z kamerą**

Ikona wyświetlana jest po udanym połączeniu kamery z gimbalem. Jeżeli kamera nie została podłączona ikona nie zostanie wyświetlona.

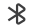

#### **[3] Połączenie Bluetooth**

Ikona pojawia się po udanym połączeniu gimbala z urządzeniem mobilnym za pomocą protokołu Bluetooth. Jeżeli do gimbala nie zostało podłączone żadne urządzenie mobilne ikona nie zostanie wyświetlona.

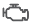

#### **[4] Moc silników**

Wybierz, aby automatycznie dobrać moc silników do zainstalowanej konfiguracji sprzętowej, lub ustaw moc poszczególnych silników ręcznie.

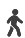

#### **[5] Prędkość śledzenia**

Wybierz domyślny lub własny profil prędkości śledzenia gimbala.

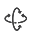

#### **[6] Tryb śledzenia**

Wybierz tryb pracy gimbala:

- $\epsilon$  5 PF: Tryb panoramowania - Ruch kamery w osiach Roll i Tilt jest zablokowany. Kamera płynnie podażą za ruchami operatora w lewo i w prawo.
- Tryb śledzenia Ruch kamery w osi Roll jest zablokowany. Kamera płynnie ৻ৣ podażą za ruchami operatora w lewo i w prawo oraz w górę i w dół.
- FPV· Tryb śledzenia wieloosiowego Kamera płynnie podażą za ruchami প্ৰীয় operatora we wszystkich kierunkach.
- ∠დმა Lock: Tryb blokady - Ruch kamery we wszystkich osiach jest zablokowany. Kamera skierowana jest w stałym kierunku.
- $45-$ Tryb szybkiego śledzenia - Kamera szybko podażą za ruchami operatora we wszystkich kierunkach.

#### A **[7] Scenariusze (ustawienia)**

Wybierz ustawienia dla danej sceny.

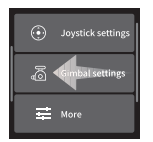

**Przesuń z prawej do lewej**

Ustawienia joysticka, gimbala, pokrętła i innych.

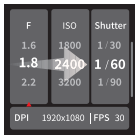

**Przesuń z lewej do prawej**

Ustawienia ekspozycji.

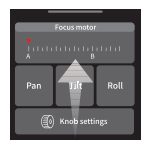

**Przesuń w górę**

Ustawienia pokrętła wielofunkcyjnego.

**Przesuń w prawo:** Powrót do poprzedniego menu

### **Przesuń z prawej do lewej**

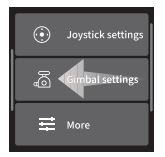

### **-Ustawienia joysticka**

Ustaw kierunek działania joysticka oraz jego czułość.

### **-Ustawienia gimbala**

Skonfiguruj ustawienia funkcij gimbala.

### **-Ustawienia pozycji A/B/C**

Ustaw parametry pozycji A/B/C.

### **-Więcej ustawień**

Skonfiguruj pozostałe ustawienia urządzenia.

### **Przesuń z lewej do prawej**

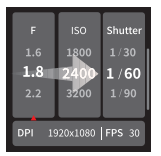

#### **-Ustawienia kamery**

Ustaw wartość przysłony, czułość ISO, czas ekspozycji, rozdzielczość oraz ilość klatek na sekundę. Opcje te dostępne są po podłączeniu kamery do gimbala.

### **Przesuń w górę**

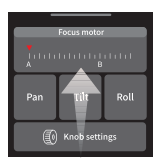

### **-Ustawienia pokrętła wielofunkcyjnego gimbala**

Wybierz funkcję kontrolowaną przez pokrętło wielofunkcyjne gimbala. Dostępne funkcje to: ruch osi, kontrola elektronicznego focusa, kontrola modułu Follow Focus.

W menu ustawień pokrętła dostosujesz parametry jego pracy.

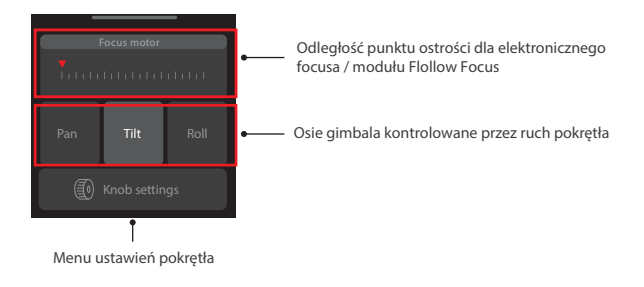

### **8.3 Ustawienia funkcji**

### **8.3.1 Ustawienia mocy silników**

Ustaw moc silników po pierwszym uruchomieniu gimbala oraz po każdej zmianie kamery lub obiektywu.

**Automatyczna kalibracja:** Gimbal automatycznie dostosowuje moc silników do aktualnego obciążenia gimbala.

**Ręczne ustawianie mocy silników:** Ustaw ręcznie moc poszczególnych silników.

**Wskazówka**: Jeżeli gimbal wibruje z dużą częstotliwością moc silników jest zbyt duża. Jeżeli gimbal wibruje z niską częstotliwością moc silników jest zbyt mała.

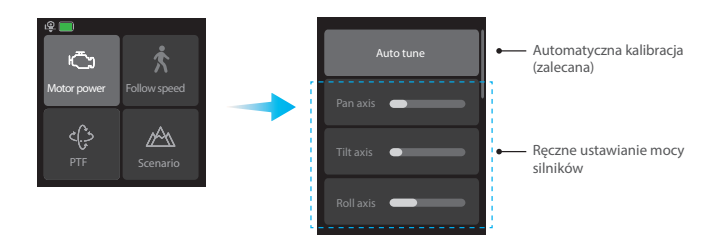

### **8.3.2 Ustawienia prędkości śledzenia**

Naciśnij ikonę prędkości śledzenia na ekranie gimbala, aby przejść do ustawień prędkości śledzenia.

Wybierz jedną z predefiniowanych wartości: Slow (Wolna) / Medium (Średnia) / Fast (Szybka) lub ustaw ją ręcznie.

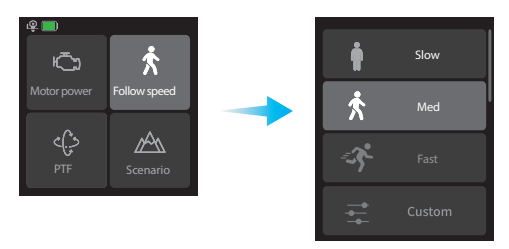

### **8.3.3 Tryby pracy gimbala**

Naciśnij ikonę trybów na ekranie gimbala, aby wybrać pożądany tryb.

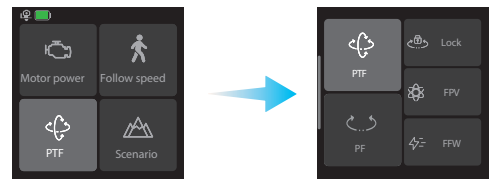

#### **Tryb pracy**

- Tryb panoramowania (tryb domyślny) Ruch kamery w osiach Roll i Tilt jest zablokowany. c 5 PF: Kamera płynnie podażą za ruchami operatora w lewo i w prawo.
- Tryb śledzenia Ruch kamery w osi Roll jest zablokowany. Kamera płynnie podażą za ruchami operatora w lewo i w prawo oraz w górę i w dół.
- XX FPV: Tryb śledzenia wieloosiowego Kamera płynnie podażą za ruchami operatora we wszystkich kierunkach.
- رهي Lock: Tryb blokady Ruch kamery we wszystkich osiach jest zablokowany. Kamera skierowana jest w stałym kierunku.
- $4\overline{5}$  FFW: Tryb szybkiego śledzenia Kamera szybko podażą za ruchami operatora we wszystkich kierunkach.

### **8.3.4 Timelapse**

Na ekranie głównym wybierz **Scenariusze**, a następnie **Timelapse**. Wybierz rodzaj timelapsa: Ruchomy timelase / Statyczny timelapse / Hyperlapse. Ustaw parametry nagrywania.

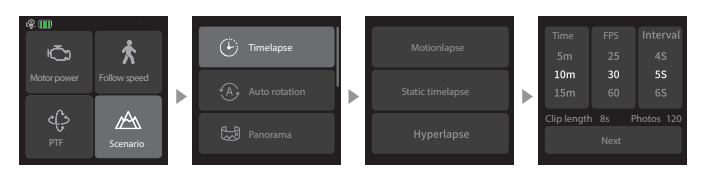

**Ruchomy timelapse:** Nagraj ruchomy timelapse pomiędzy ustalonymi punktami. **Statyczny timelapse:** Nagraj statyczny timelapse w ustalonym kierunku. **Hyperlapse:** Nagraj timelapse podczas ruchu.

#### **8.3.5 Rotacja 360**

Uzyskaj słynny efekt rotacji znany z kinowego hitu Incepcja.

Na ekranie głównym wybierz **Scenariusze**, a następnie **Rotacja 360**. Po wybraniu funkcji **Rotacja 360** kamera skierowana zostanie ku górze. Gimbal rozpocznie obrót po wybraniu prędkości obrotu, jego kierunku oraz ilości obrotów.

**Wyjście:** Przesuń z lewej do prawej, aby wyjść z funkcji i powrócić do poprzedniego menu.

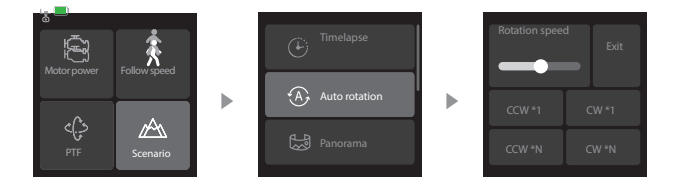

#### **8.3.6 Autopanorama**

Na ekranie głównym wybierz **Scenariusze**, a następnie **Autopanorama**. Po wykonaniu

serii zdjęć można połączyć je w jedną całość w programie do postprodukcji.

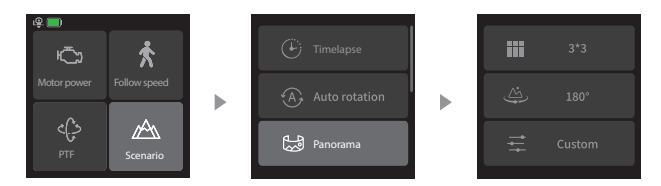

Użytkownik ma do wyboru różne tryby panoramy:

**3x3:** Panorama o wymiarach 3x3. Kamera wykona 9 zdjeć.

**180°:** Panorama złożona z 4 zdjęć obejmująca kąt 180°

**Użytkownika:** Samodzielnie ustaw parametry panoramy, takie jak: ilość zdjęć, ogniskowa obiektywu, zakładka itd.

#### **8.3.7 Tryb wertykalny**

Na ekranie głównym wybierz Scenariusze, a następnie Tryb wertykalny. Osie gimbala zmienią swoje położenie, aby ustawić kamerę w pozycji wertykalnej (portretowej). Ustaw gimbala tak, aby oś obiektywu kamery skierowana była horyzontalne i zacznij nagrywać.

**Wyjście:** Naciśnij ikonę wyjścia, aby wyjść z trybu wertykalnego i powrócić do poprzedniego menu.

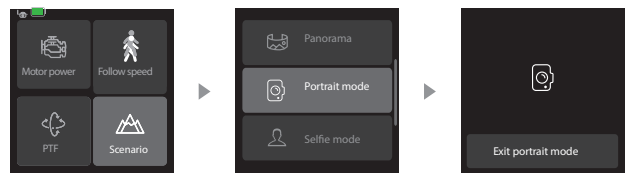

### 8.3.8 Tryb selfie

Na ekranie głównym wybierz **Scenariusze**, a następnie **Tryb selfie**. Osie gimbala zmienią swoje położenie, aby ustawić kamerę w obiektywem do operatora.

Wyjście: Naciśnij ikonę wyjścia, aby wyjść z trybu selfie i powrócić do poprzedniego menu.

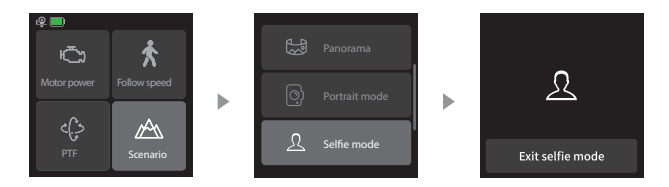

**Blokowanie trybu selfie:** 

Gimbal umożliwia zablokowanie trybu selfie. Przejdź do ustawień gimbala i zablokuj tryb selfie, aby tryb ten nie uruchamiał się po trzykrotnym naciśnięciu spustowego przycisku funkcyjnego.

### **8.3.9 Śledzenie video**

Na ekranie głównym wybierz **Scenariusze**, a następnie **Śledzenie video**, aby zaprogramować sekwencję nawet 10 ruchów gimbala.

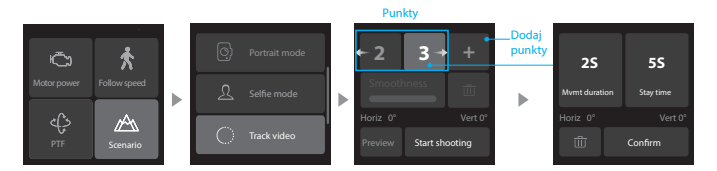

Ustaw kamerę w pożądanej pozycji startowej przy użyciu joysticka lub ustaw ja w niej ręcznie. Naciśnij ikonę +, aby zapisać punkt i przejść do ustawień kolejnego. Funkcja umożliwia zapisane nawet 10 punktów.

Wybierz numer punktu, aby sprawdzić jego położenie. Naciśnij ikonę kosza "aby skasować punkt.

Naciśnij przycisk **Start**, aby rozpocząć sekwencję ruchów.

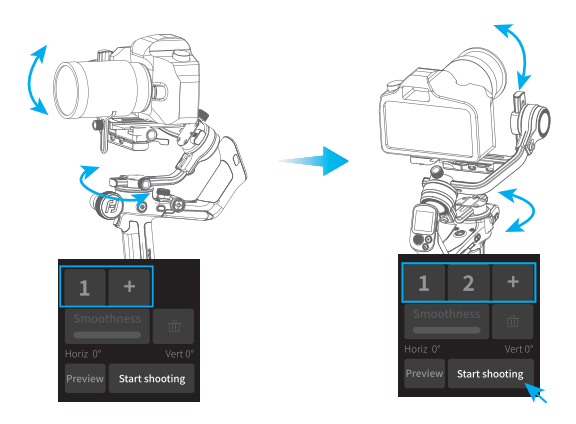

Aktualny stan trasy śledzić można na pasku postępu. Naciśnij przycisk **Stop**, aby zatrzymać nagrywanie.

Po zakończeniu ruchu naciśnij przycisk **Conrm**, aby wyjść z funkcji.

### **8.4 Porty połączeniowe**

Na platformie montażowej gimbala umieszczono porty połączeniowe: port do sterowania kamerą oraz port akcesoriów.

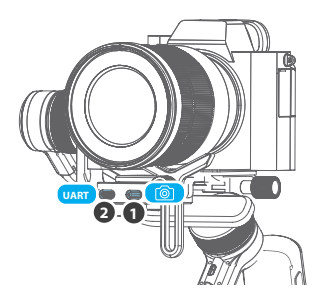

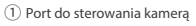

➁ Port akcesoriów

# **9. Specyfikacja techniczna**

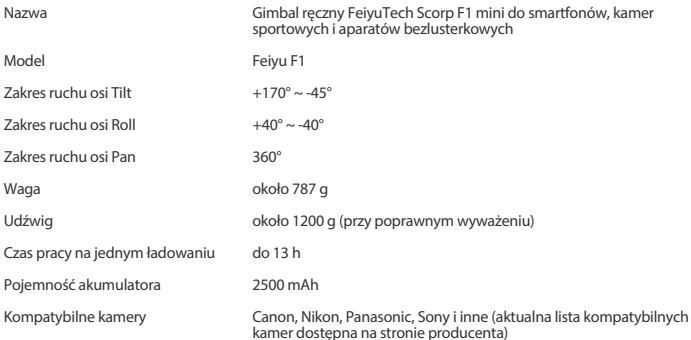

#### **Akcesoria w zestawie**

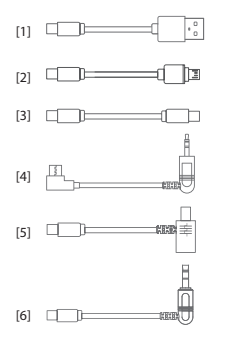

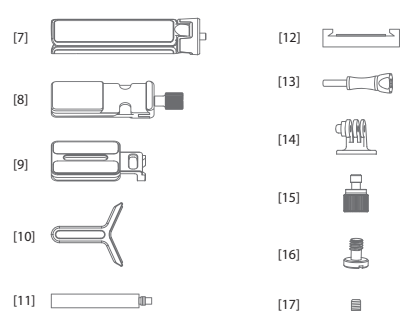

- [1] Kabel USB-A USB-C x1
- [2] Kabel USB-C micro USB (A03) x1
- [3] Kabel USB-C USB-C (C02) x1
- [4] Kabel USB-C TRS 2,5 mm (T02) x1
- [5] Kabel USB-C Multi (kabel spustowy do aparatów Sony) x1
- [6] Kabel USB-C DC 2,5 mm (kabel spustowy do aparatów Panasonic) x1
- [7] Statyw x1
- [8] Adapter płytki szybkiego montażu x1
- [9] Płytka szybkiego montażu x1

**- 29 -**

- [10] Podpora obiektywu x1
- [11] Wspornik silnika Follow Focus x1
- [12] Uchwyt do smartfona x1
- [13] Śruba montażowa systemu GoPro x1
- [14] Adapter montażowy do systemu GoPro x1
- [15] Śruba montażowa podpory obiektywu x1
- [16] Śruba montażowa do płytki x1
- [17] Śruba montażowa do wspornika x1

#### **Uwaga**

1. Upewnij się, że ruch osi nie jest blokowany przez żadne czynnik zewnętrzne.

2. Nie narażaj urządzenia na działanie wody i innych cieczy, jeżeli nie jest ono wodoodporne,

ani zachlapanio-odporne. Nie wystawiaj żadnych urządzeń na działanie wody morskiej i innych substancji mogących powodować korozję.

3. Nie rozkręcaj samodzielnie urządzenia, nie licząc elementów wskazanych w instrukcji.

Jeżeli uważasz, że urządzenie nie działa prawidłowo wyślij je do autoryzowanego serwisu.

4. Ciągła, długotrwała praca może spowodować podwyższenie temperatury silników urządzenia. Zalecamy unikanie takiej sytuacji.

5. Nie narażaj urządzenia na upadki, wstrząsy, ani żadne inne uszkodzenia mechaniczne.

W przypadku nieprawidłowej pracy urządzenia skontaktuj się z autoryzowanym serwisem.

#### **Przechowywanie i konserwacja**

1. Przechowuj urządzenie poza zasięgiem dzieci i zwierząt.

2. Nie narażaj urządzenia na działanie wysokich temperatur. Nie zbliżaj urządzenia do piekarnika lub mikrofalówki. Nie pozostawiaj go w samochodzie w słoneczne dni.

3. Przechowuj urządzenie w suchym otoczeniu.

4. Nie przeładowuj ani nadmienię nie rozładowuj akumulatora. Może to prowadzić do jego nieprawidłowego działania.

5. Nie używaj urządzenia w ekstremalnie niskich i nadmiernie gorących warunkach.

#### **Oświadczenie o zgodności z przepisami FCC**

To urządzenie spełnia wymagania rozdziału 15 przepisów Zasad FCC. W czasie pracy urządzenie musi spełniać następujące dwa warunki:

(1) nie może powodować szkodliwych zakłóceń,

(2) musi być odporne na działanie wszelkich zakłóceń pochodzących od innych urządzeń, w tym powodujących niepożądane działanie.

#### **UWAGA**

Nieautoryzowane przez producenta zmiany lub modykacje produktu mogą spowodować utratę gwarancji oraz prawa do korzystania z niego.

Uwaga: To urządzenie zostało poddane testom, które potwierdziły jego zgodność z limitami obowiązującymi dla urządzeń cyfrowych klasy B, zgodnie z rozdziałem 15 Zasad FCC. Limity te zostały opracowane w celu zapewnienia ochrony przed szkodliwymi zakłóceniami w instalacjach domowych.

Urządzenie generuje, wykorzystuje i może emitować promieniowanie o częstotliwości fal radiowych. Jego nieprawidłowe zainstalowanie lub eksploatowanie może powodować zakłócenia w łączności radiowej. Nie ma jednak gwarancji wykluczenia zakłóceń w określonej instalacji.

Jeśli urządzenie zakłóca sygnał radiowy lub telewizyjny (co można sprawdzić, włączając i wyłączając je), zaleca się wypróbowanie poniższych metod ograniczenia zakłóceń:

\* zmiana orientacji lub położenia anteny odbiorczej,

\* zwiększenie odległości między urządzeniem a odbiornikiem,

\* podłączenie urządzenia i odbiornika do gniazd sieciowych w dwóch różnych obwodach instalacji elektrycznej,

\* skonsultowanie się z dostawcą odbiornika lub z doświadczonym technikiem RTV.

#### **UWAGA**

Producent oraz dystrybutor nie biorą odpowiedzialności za zakłócenia radioodbiorników oraz telewizorów spowodowane nieautoryzowanymi modyfikacjami urządzenia.

#### **Ekspozycja na energię fal radiowych**

Moc emitowana przez to urządzenie spełnia ograniczenia w zakresie narażenia na działanie promieniowania o częstotliwościach radiowych ustalone przez FCC/IC. To urządzenie może być używane w dowolnej odległości od ciała.

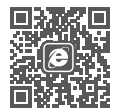

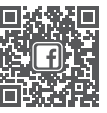

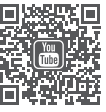

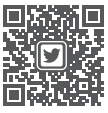

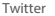

Website Facebook Youtube Twitter lnstagram

Więcej najnowszych informacji na stronie producenta. Ze względu na nieustannie trwające prace dążące do poprawy jakości pracy stabilizatora produkt może nieznacznie różnić się od tego przedstawionego na rysunkach w niniejszej instrukcji.

Manufactured by: Guilin Feiyu Technology Incorporated Company Website: www.feiyu-tech.com E-mail: support@feiyu-tech.com Tel: +86 773-2320865

Dystrybutor: Fdirect sp. z o.o. ul. Rąbieńska 18, 94-22 Łódź Strona: www.feiyu-tech.pl E-mail: serwis@feiyu-tech.pl Tel: +48 42 252 99 95

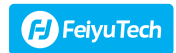